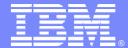

#### **IBM Software Group**

# Database Analysis and Utility Generation Helping a DBA to Manage

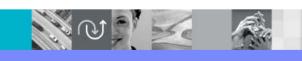

@business on demand software

Mary Petras
IBM Senior Consulting Certified IT Specialist
DB2 Information Management – DM Tools
marypetr@us.ibm.com

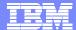

# Agenda

- DBA typical challenges
- IBM DB2 Automation Tool to help DBA meet these challenges
- Overview of Automation Tool to fully automate utility generation
- Walk through simple scenario to illustrate ease of use
- Conclusion

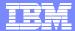

# **DBA Typical Challenges**

- Need to perform an image copy
  - Created new tables and need a copy for recoverability
  - Need to create new GDG base for image copy datasets
  - Recovery takes too long due to infrequent image copies
- Need to reorganize data
  - Poor performance due to unorganized DB2 data
  - DB2 objects were sized poorly and now exceeds 50 extents
  - Reclaim fragmented space, e.g. pseudo-deleted entries
  - You recently made a change and need to effect the change
- Need to generate current statistics
  - Poor performing queries
  - Catalog statistics do not match actual data
- Eliminate unnecessary maintenance activity

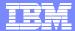

#### **DB2** Automation Tool Profiles

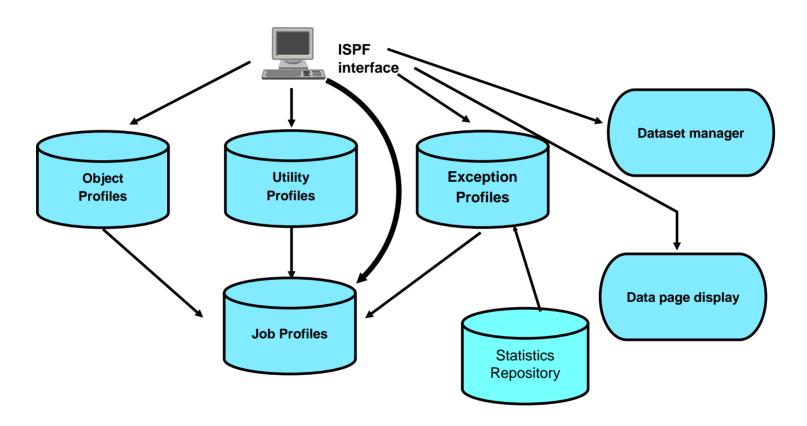

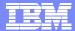

### **Object Profiles**

- Identify tablespace and indexes to be processed
  - By database name, tablespace name, creator, partitions
  - By database name, index name, creator, partitions
  - By volume
- Wildcard characters can be used in names or specified explicitly
- They may be contained in a dynamic list
- Can use multiple include / excludes if necessary
- Exclude objects from a more general include, i.e. masking
- Ability to process individual partitions or an entire partitioned tablespace
- Object lists are built dynamically at generator run time

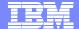

#### **DB2** Automation Tool Main Menu

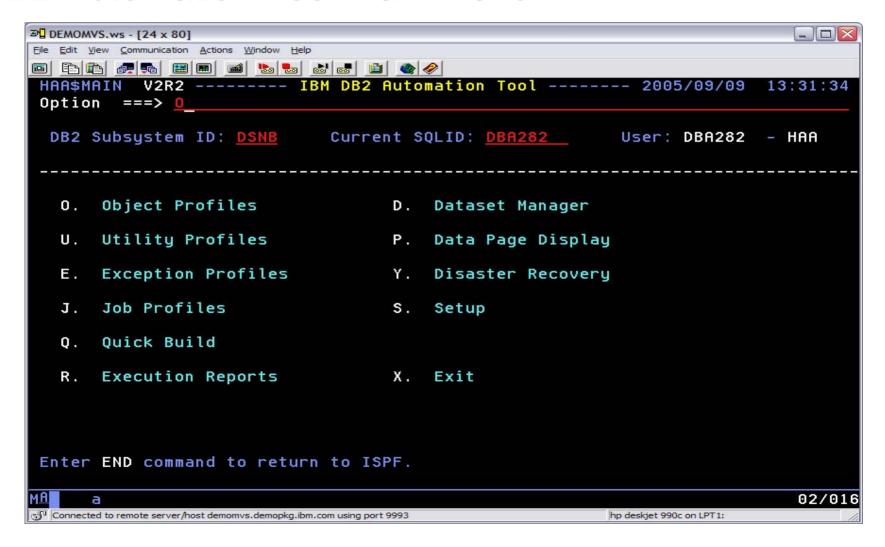

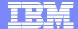

#### Object Profiles - Create A New Profile

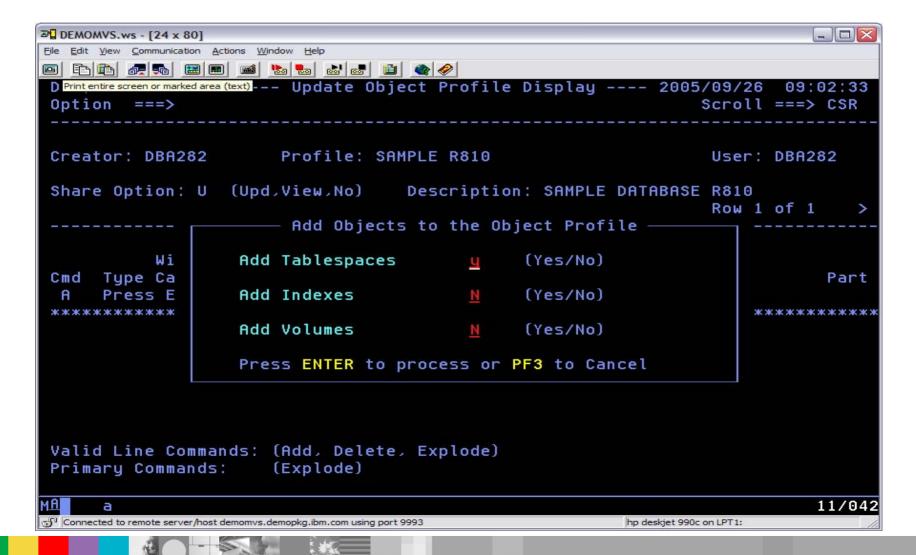

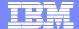

#### Object Profiles - Object Criteria

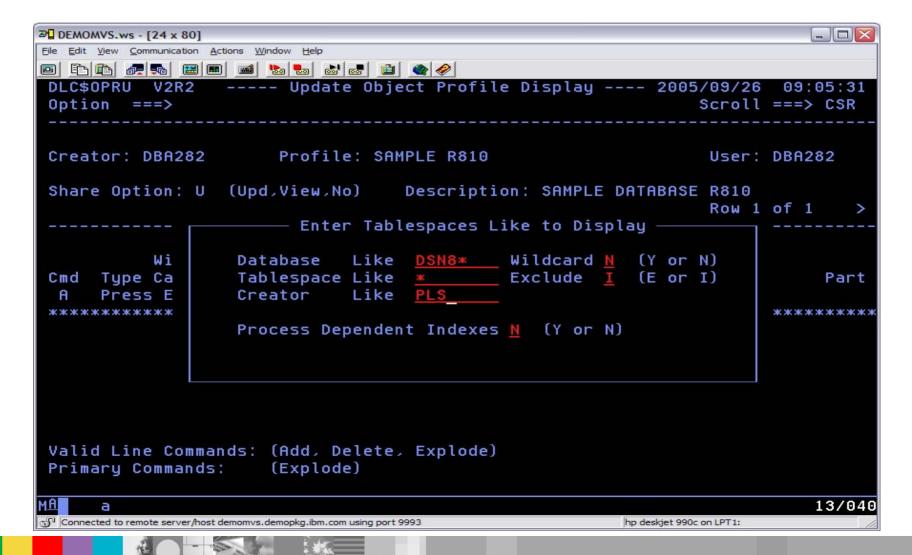

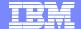

#### Object Profile – Include Tablespaces

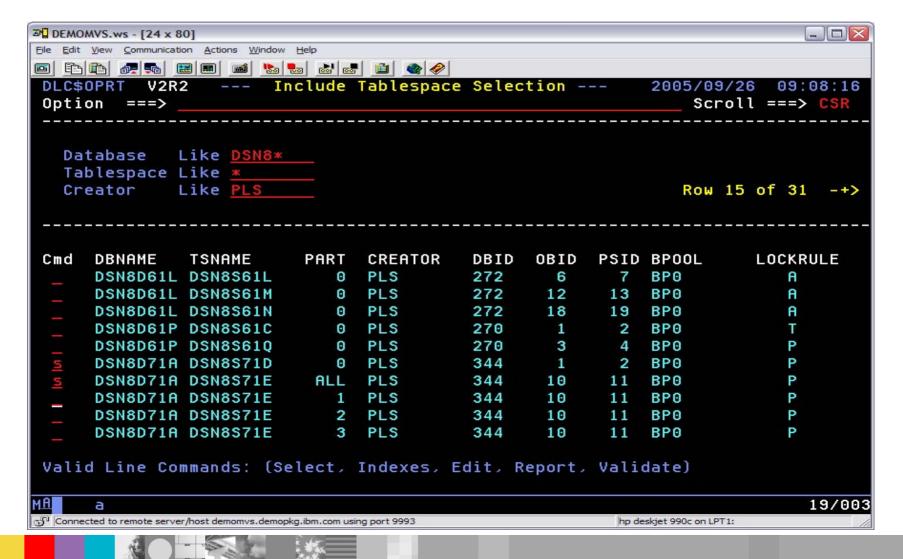

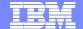

#### Object Profile – Update

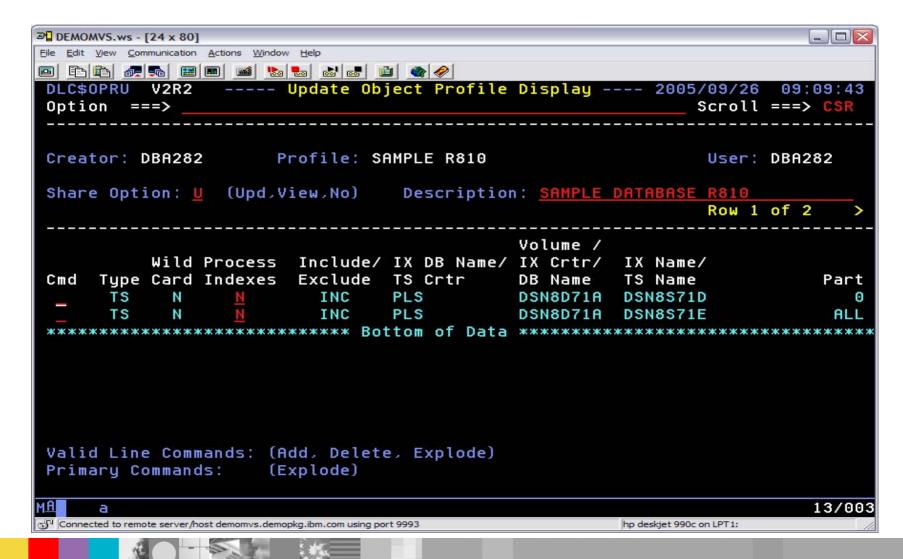

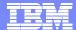

### **Utility Profiles**

- Select one or more utilities and specify utility options
  - COPY
  - RECOVER
  - COPYTOCOPY
  - REORG
  - RUNSTATS
  - QUIESCE
  - MODIFY
  - REPAIR
  - Dataset reallocation and resizing
    - resizing can be based upon % used or % allocated
  - Data page verification
    - Validity check of header, space map and data pages
    - Reports inconsistencies
- Multiple utilities selected in one profile executed in sequence on selection screen
- Each utility executed against all objects

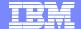

#### **Utility Profile Options**

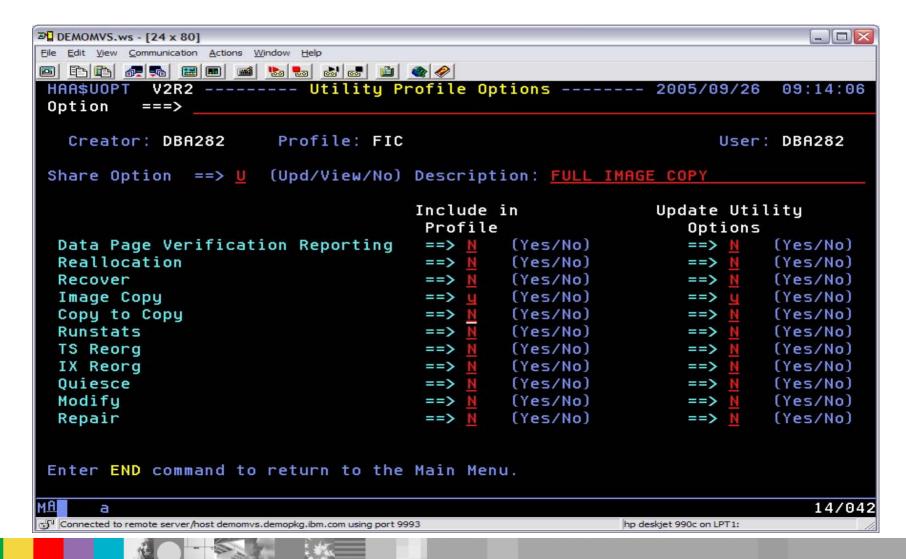

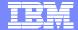

### Utility Profile – Image Copy Options 1

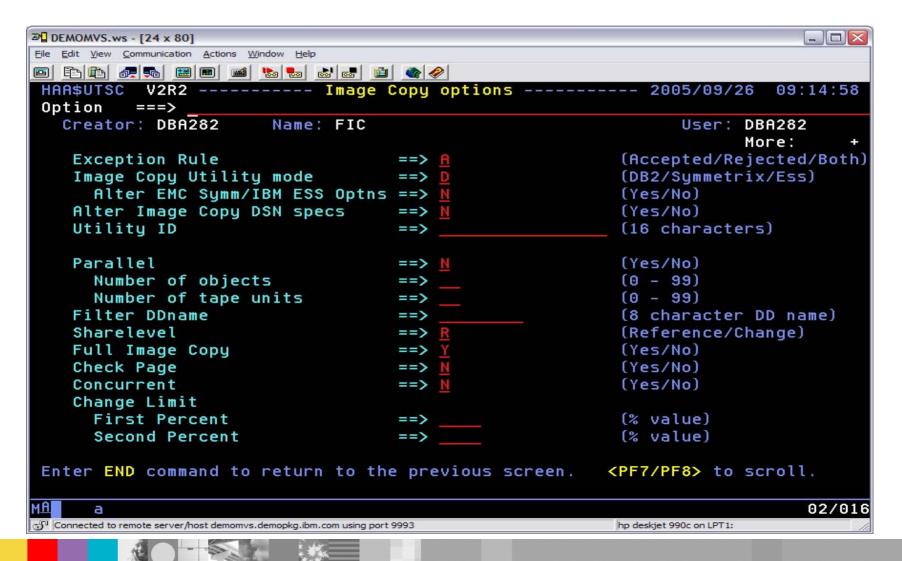

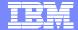

### Utility Profile – Image Copy Options 2

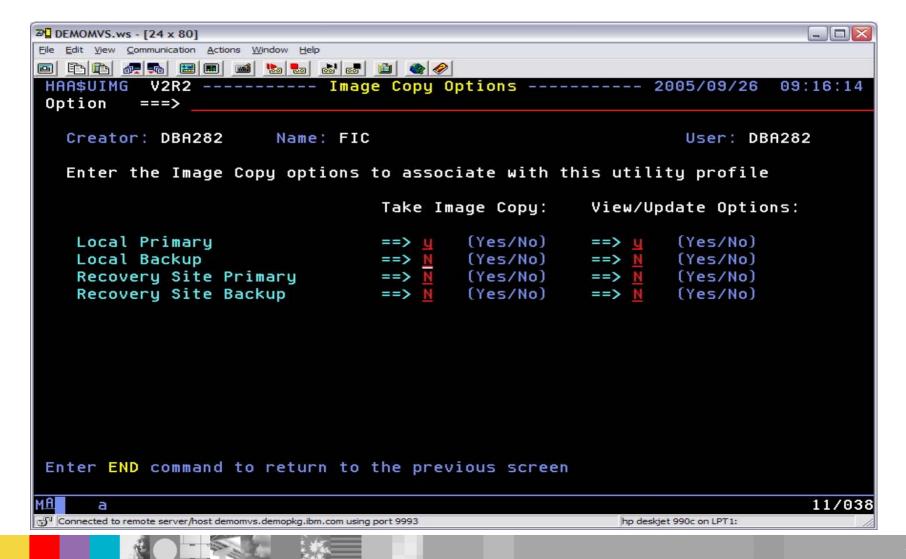

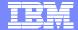

#### Utility Profile – Image Copy Options 3

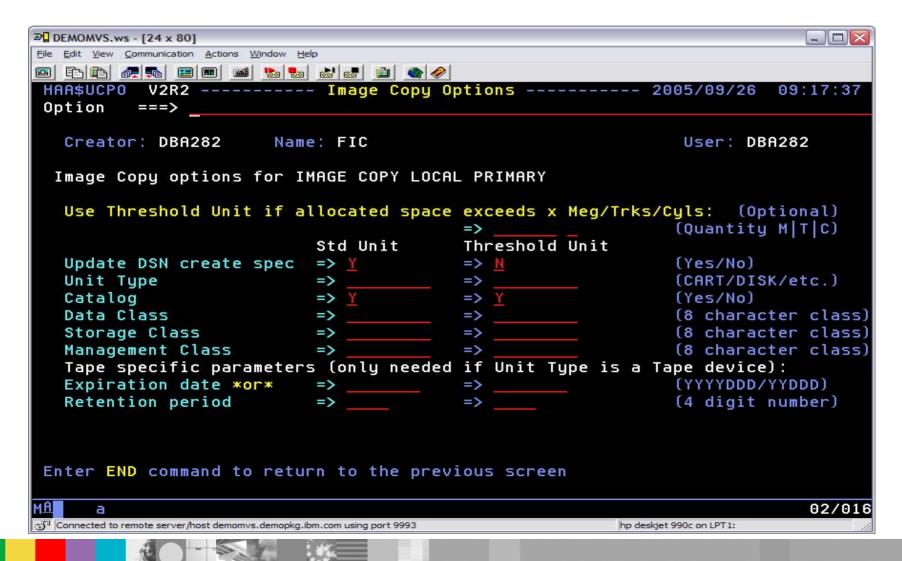

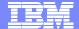

#### Image Copy Dataset Name Generation

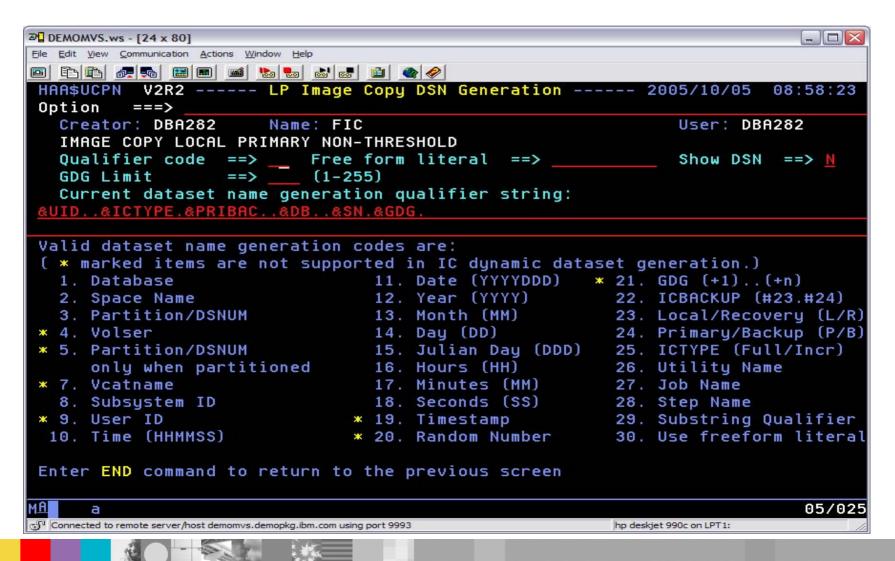

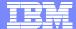

#### **Show Image Copy Dataset Name Generation**

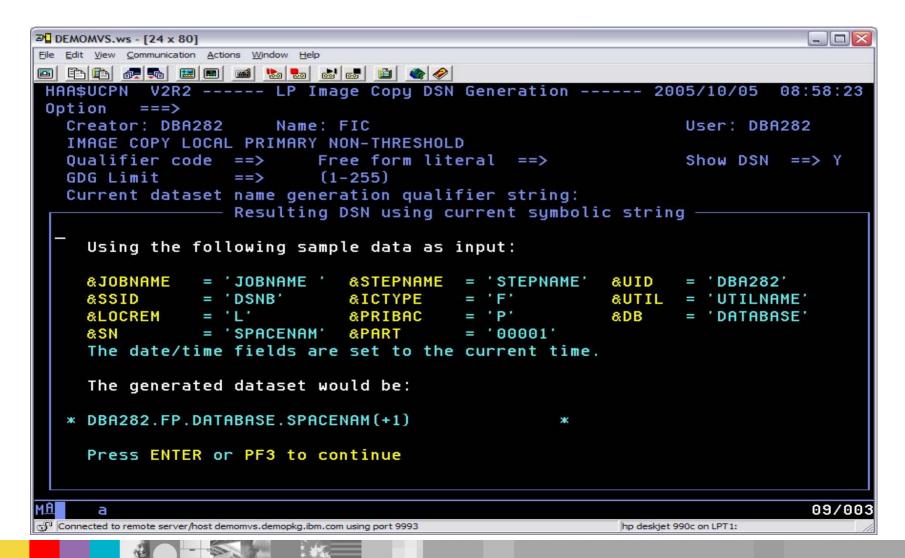

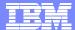

#### **Exception Profiles**

- Defines conditions for processing selected objects
  - Primarily to select objects for COPY, REORG and RUNSTATS
- Multiple conditions acceptable
- Evaluated before any JCL generated
- Conditions can be AND/ORed together
- Multiple Exception Profiles can be used .
  - Multiple conditions ANDed together

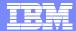

#### **Exception Profiles - Information Sources**

- VSAM catalog
- SYSCOPY
- Object status
- RUNSTATS
  - DB2 Catalog
  - DB2 History tables
  - Shadow Catalog
  - Automation Tool Statistics Repository
  - Dynamic RUNSTATS
- Calendar
- Real Time Statistics
- User defined conditions

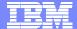

# Exception Profile - Sample Criteria

| <b>№</b> DEMOMVS.ws - [24 x 80]               |                                 |                      |                            |
|-----------------------------------------------|---------------------------------|----------------------|----------------------------|
| File Edit View Communication Actions W        | indow <u>H</u> elp              |                      |                            |
|                                               |                                 |                      |                            |
| HAA\$EPRU V2R2                                | Update Exceptions               | Profile Display      |                            |
| Option ===>                                   |                                 |                      | Scroll ===> CSR            |
|                                               |                                 |                      | Row 36 of 167 -+>          |
| Creator: DBA282                               | Profile: FIC CRITE              | RIA                  | User: DBA282               |
|                                               |                                 |                      |                            |
| Share Option: U (Upda                         | ate,View,No) Descr              | iption:              |                            |
|                                               |                                 |                      |                            |
| Use Stats From: 🤦 (Re                         | epository.Catalog.S             | nadow.History.rUnsta | its)                       |
|                                               |                                 |                      |                            |
| Conditions To Be: 0                           | (Anded,Ored) Update             | Runstats Options:    | N (Yes,No)                 |
| S Statistics Type *Column CondException Value |                                 |                      |                            |
|                                               |                                 | - ConaExce           | ption value                |
| _ INDEXSPACESTATS                             | SPACE                           |                      |                            |
| - DEOLETHE TOORY                              | EXTENTS                         |                      |                            |
| REALTIME ICOPY                                |                                 |                      |                            |
| -                                             | REORG_OR_LOAD                   |                      |                            |
| <u>s</u>                                      | DAYS_SINCE_LAST                 | <u>&gt; 3</u>        |                            |
| _                                             | UPDATED_PAGES                   |                      |                            |
|                                               | UPDATED_PAGES_PCT               |                      |                            |
| _                                             | COPY_CHANGES                    |                      |                            |
| Valid Line Commands:                          | (And On Soloct Doc              | alast Banaat) Sono   | 11 Dight Column Holm       |
| Valid CONDitions:                             |                                 |                      | " indicates DAT stat       |
| Valla CONDITIONS.                             | F1   <     -                    | > dc >- Nc  - \\     | indicates on Stat          |
| MA <b>n</b> a                                 |                                 |                      | 17/049                     |
| Connected to remote server/host demomvs.      | demonka.ibm.com usina port 9993 | hn deski             | 177645<br>et 990c on LPT1: |
| S                                             |                                 | inp design           | 111                        |

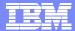

#### **Job Profiles**

- Job Profiles combine Object, Utility and Exception Profiles
  - At least one Object and one Utility Profile is required
  - Exception profiles are optional
- Set of options, per profile, that allows controlling of utility JCL
  - One or multiple jobs
  - Job name templates
  - Load balancing by object size or utility run time
  - Generate copy dataset GDG base
  - ▶ DB2 TEMPLATE support
- Utility JCL is built from Job Profile in two modes
  - Online immediately builds the utility JCL, first validating any exception profiles if present, then presenting generated utility JCL. Utility JCL created can also be saved in a PDS for later processing
  - Batch generator JCL is built which when submitted first checks exceptions, then builds the required JCL
- Use batch 'mode' to integrate with your Job Scheduler

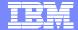

#### Job Profile – Generation Options

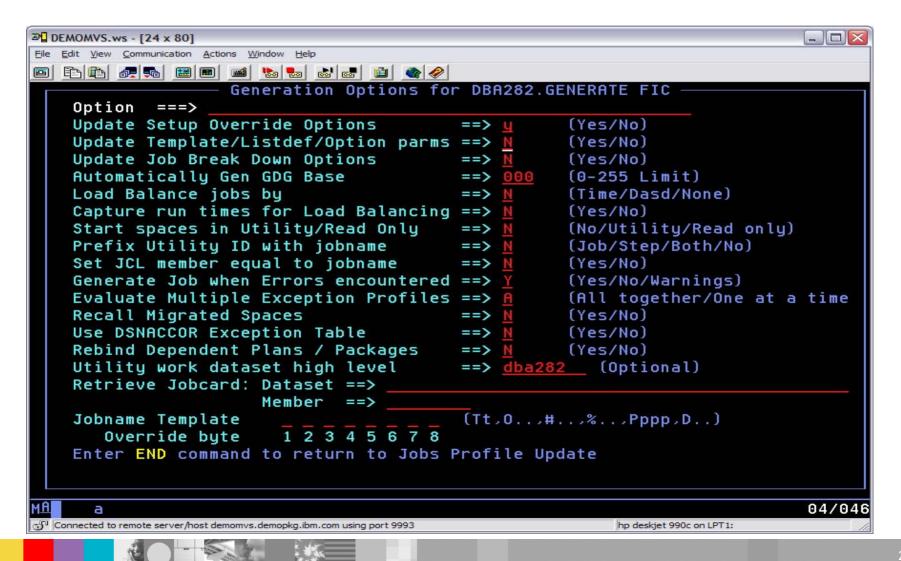

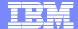

#### Add Object, Utility, and Exception Profiles

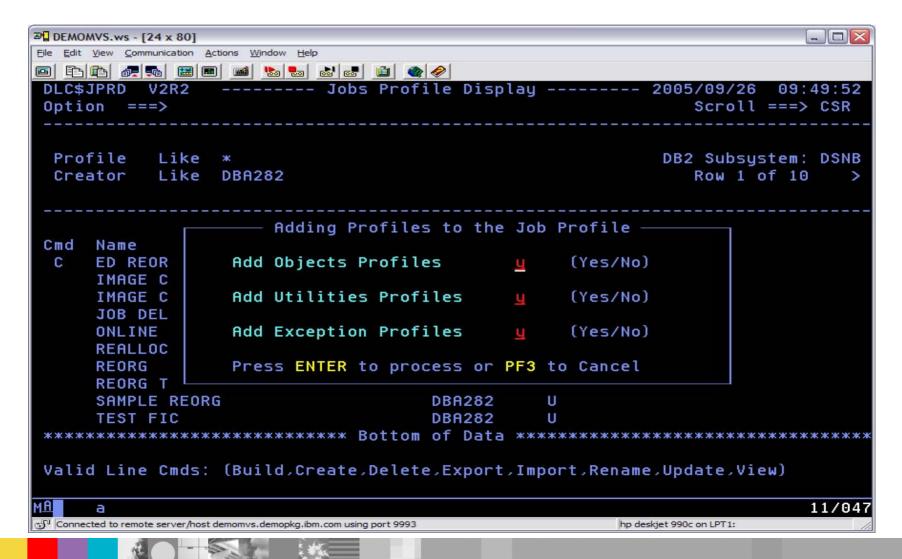

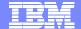

#### Job Profile Display

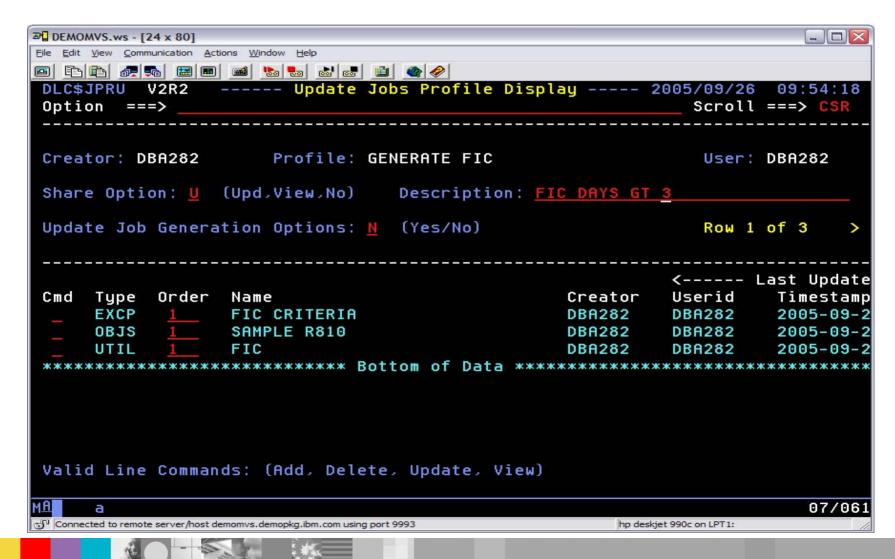

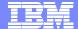

#### Jobs Profile Display – Build JCL

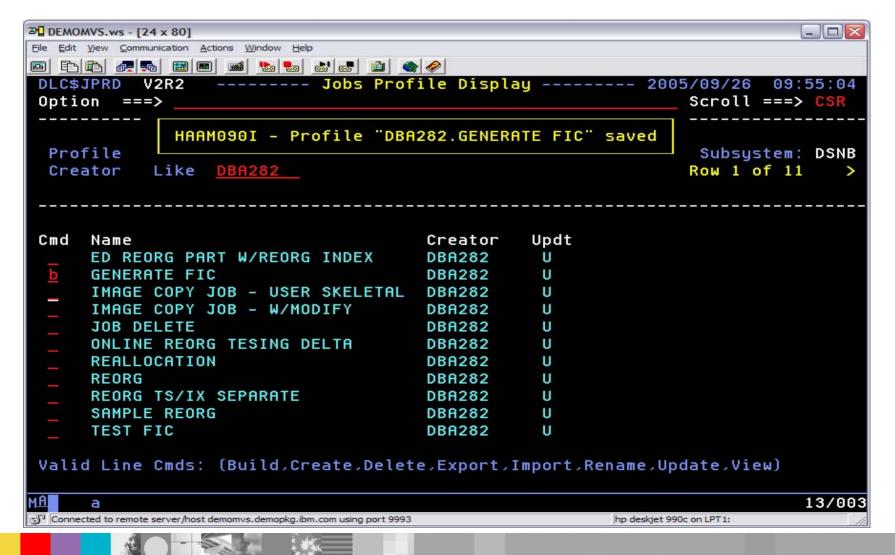

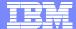

#### **Build Job Generation**

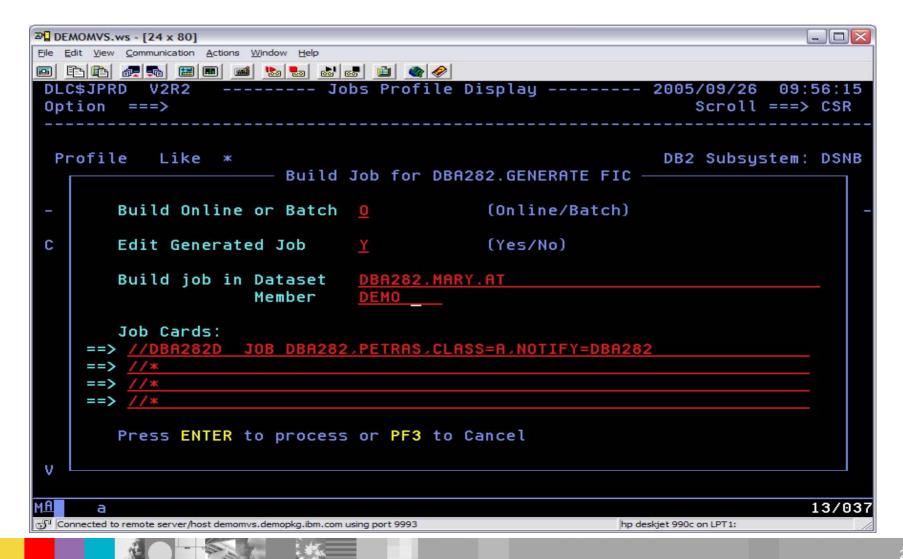

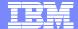

#### Generated Job Step for Image Copy - 1

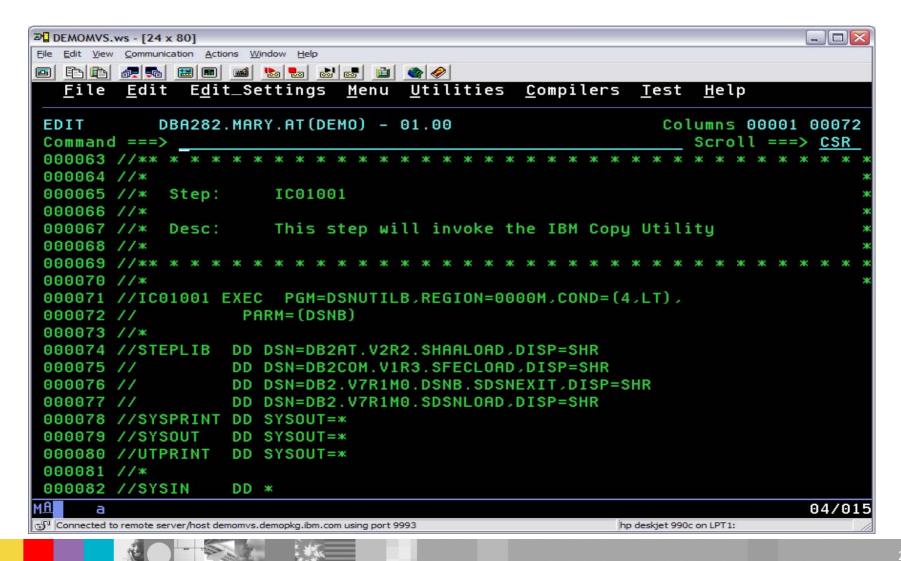

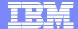

#### Generated Job Step for Image Copy - 2

```
⊅ DEMOMVS.ws - [24 x 80]
File Edit View Communication Actions Window Help
File Edit Edit_Settings Menu Utilities Compilers Test Help
            DBA282.MARY.AT(DEMO) - 01.00
                                                                Columns 00001 00072
 EDIT
                                                                   Scroll ===> CSR
Command ===>
000083
           TEMPLATE C1LP0001
000084
                     UNIT
                              SYSDA
                                      'DBA282.&ICTYPE.P.&DB..&SN(+1)'
000085
                     DSN
 000086
                     SPACE
                              TRK
000087
                     MAXPRIME 00000033
 000088
                     UNCNT
                               (MOD, CATLG, CATLG)
 000089
                     DISP
000090
000091
           LISTDEF ICPY1001
000092
                   INCLUDE TABLESPACE DSN8D71A.DSN8S71D
                   INCLUDE TABLESPACE DSN8D71A.DSN8S71E
 000093
 000094
000095
           COPY LIST ICPY1001
                                 (C1LP0001)
000096
                    COPYDDN
                    FULL
 000097
                                 YES
000098
000099
                SHRLEVEL
                          REFERENCE
000100
000101 /*
000102 //×
                                                                               05/002
Connected to remote server/host demomys.demopka.ibm.com using port 9993
                                                            hp deskiet 990c on LPT1:
```

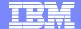

#### **Utility Profile - REORG Options**

```
₱ DEMOMVS.ws - [24 x 80]
                                                                                File Edit View Communication Actions Window Help
HAA$UREO V2R2 ----- Reorg Utility profile options ---- 2005/10/05
                                                                             07:57:40
 Option
          ===>
                        Name: ONLINE REORG
   Creator: DBA282
                                                                   User: DBA282
                                                                          More:
                                 Include
                                                                  Update
    Online reorg
                                                   (Yes/No)
                                                                    ==> N
                                                                              (Yes/No)
                                   ==> Y
    Copy options
                                                                              (Yes/No)
                                                   (Yes/No)
                                   ==> Y
                                                                    ==> N
    Statistics options
                                                                              (Yes/No)
                                  ==> N
                                                   (Yes/No)
                                                                    ==> N
    Discard
                                                   (Yes/No)
                                                                              (Yes/No)
                                  ==> N
                                                                    ==> N
      Nopad
                                                   (Yes/No)
                                   ==>
                                                                              (Name)
      DSN
                     ==>
    Exception Rule
                                  ==> A
                                                   (Accepted/Rejected/Both)
    Utility ID
                                                             (16 characters)
                                   ==>
                                                   (Yes/No)
    Reuse
                                   ==>
                                                   (Yes/No)
    Log
                                   ==>
    Fastswitch
                                                   (Yes/No)
    Sortdata
                                                   (Yes/No)
                                                   (Yes/No)
    Keep Dictionary
                                  ==>
      Sort Device Tupe
                                  ==> SYSDA
                                                   (CART/DISK/etc.)
 Press <PF7/PF8> to scroll for additional options.
 Enter END command to return to the previous screen.
                                                                                02/016
Connected to remote server/host demomys.demopka.ibm.com using port 9993
                                                             hp deskiet 990c on LPT1:
```

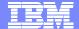

#### Online REORG Options

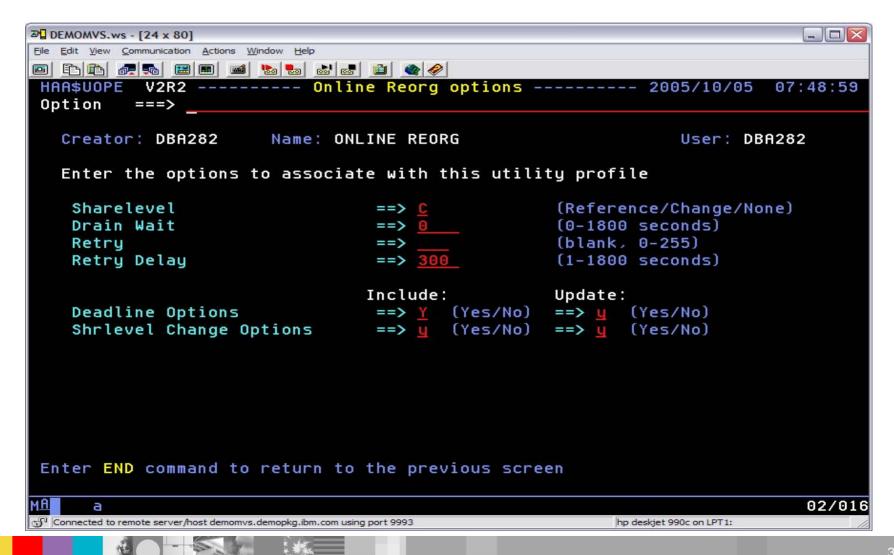

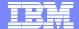

#### **Deadline Options**

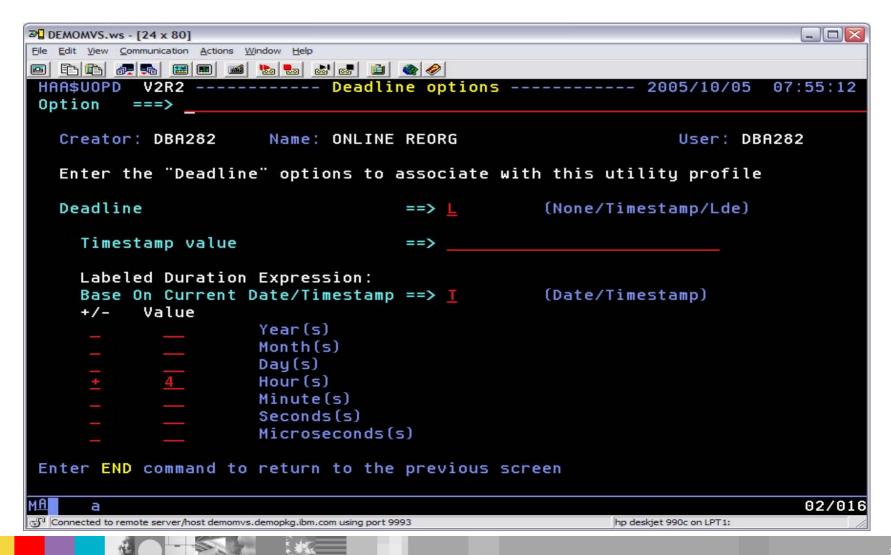

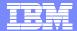

#### Online REORG SHRLEVEL CHANGE Options

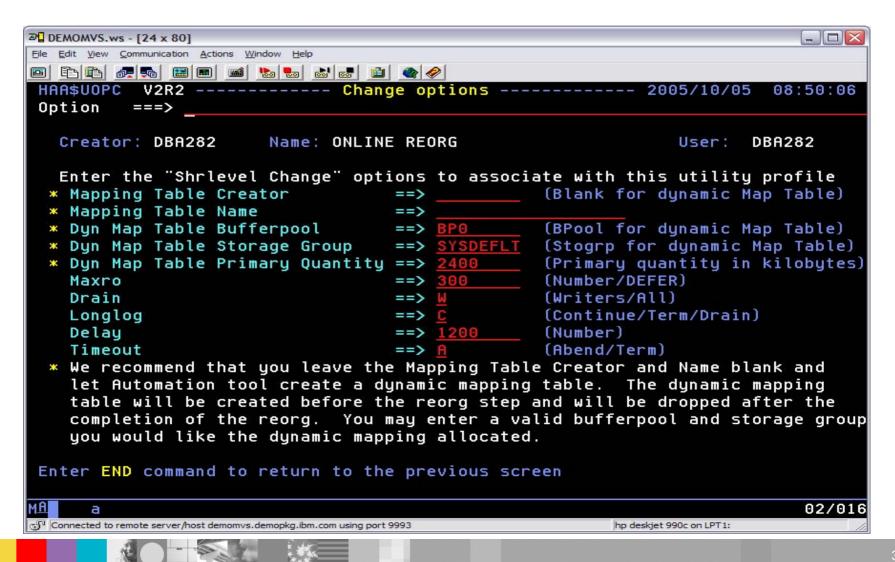

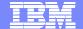

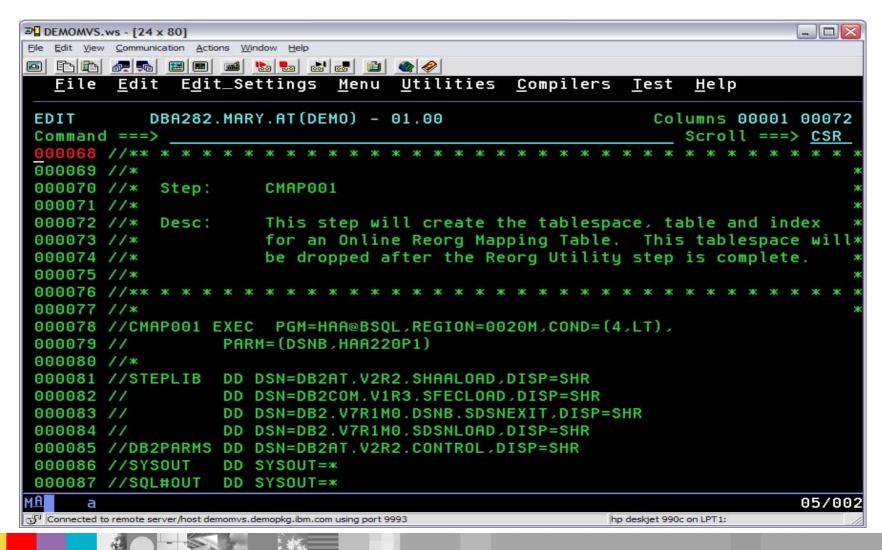

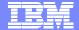

```
⊅ DEMOMVS.ws - [24 x 80]
                                                                             File Edit View Communication Actions Window Help
File Edit Edit_Settings Menu Utilities Compilers Test Help
            DBA282.MARY.AT(DEMO) - 01.00
                                                              Columns 00001 00072
 EDIT
                                                                 Scroll ===> CSR
Command ===>
000088 //SQL#IN DD *
000089
              SET CURRENT SQLID = 'DBA282';
000090
000091
000092
              CREATE DATABASE "DBA282D"
000093
                 STOGROUP SYSDEFLT
000094
                 BUFFERPOOL BPO:
000095
000096
              COMMIT;
 000097
000098
              CREATE TABLESPACE "REOTOO1" IN "DBA282D"
000099
                 USING STOGROUP
                                   SYSDEFLT
                        PRIQTY
000100
                                    2400
                        SECOTY
000101
                                    2400
 000102
                        ERASE
                                    NO
000103
                        BUFFERPOOL BP0
000104
                        LOCKSIZE TABLESPACE
000105
                        CLOSE
                                    NO
 000106
                        SEGSIZE
                                    24;
000107
                                                                             04/015
Connected to remote server/host demomvs.demopkg.ibm.com using port 9993
                                                          hp deskjet 990c on LPT1:
```

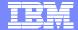

```
⊅ DEMOMVS.ws - [24 x 80]
File Edit View Communication Actions Window Help
File Edit Edit_Settings Menu Utilities Compilers Test Help
            DBA282.MARY.AT(DEMO) - 01.00
                                                               Columns 00001 00072
EDIT
Command ===>
                                                                  Scroll ===> CSR
000108
              COMMIT;
000109
              CREATE TABLE "DBA282D". "REORG_REOT001"
000110
000111
                 (TYPE
                               CHAR(1)
                                         NOT NULL
000112
                 SOURCE RID CHAR(5)
                                         NOT NULL
000113
                 TARGET_XRID CHAR(9)
                                         NOT NULL
                               CHAR(6)
                                         NOT NULL)
000114
                 LRSN
                 IN "DBA282D". "REOT001";
000115
000116
000117
              COMMIT;
000118
              CREATE TYPE 2 UNIQUE INDEX "DBA282D". "REORG_REOT001_IX"
000119
                  ON "DBA282D". "REORG REOTOO1"
000120
                 (SOURCE RID
000121
                                  ASC
000122
                                  ASC
                 TYPE
                 JARGET_XRID
                                  ASC
 000123
                                  ASC)
000124
                 LRSN
000125
                 USING STOGROUP SYSDEFLT
000126
                    PRIOTY
                                  2400
000127
                    SECOTY
                                  2400
                                                                             04/015
Connected to remote server/host demomys.demopka.ibm.com using port 9993
                                                          hp deskiet 990c on LPT1:
```

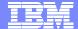

```
₱ DEMOMVS.ws - [24 x 80]
File Edit View Communication Actions Window Help
File Edit Edit_Settings Menu Utilities Compilers Test Help
            DBA282.MARY.AT(DEMO) - 01.00
 EDIT
                                                             Columns 00001 00072
Command ===>
                                                                Scroll ===> CSR
000128
                    FRASE
                                 NO
000129
                 BUFFERPOOL
                                 BP0
000130
                 CLOSE
                                 NO:
 000131
000132
             COMMIT:
000133
000134 /×
000135 //*
 000136 //** * * * * * *
 000137 //*
000138 //* Step: RC01001
000139 //*
000140 //* Desc: This step will invoke the IBM Reorg Tablespace Utility
000141 //*
 000142 //** * *
000143 //*
000144 //RC01001 EXEC PGM=DSNUTILB, REGION=0020M, COND=(4,LT),
                    PARM= (DSNB)
000145 //
000146 //*
000147 //STEPLIB DD DSN=DB2AT.V2R2.SHAALOAD.DISP=SHR
                                                                            04/015
Connected to remote server/host demomys.demopka.ibm.com using port 9993
                                                         hp deskiet 990c on LPT1:
```

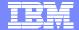

```
₽ DEMOMVS.ws - [24 x 80]
                                                                           File Edit View Communication Actions Window Help
File Edit Edit_Settings Menu Utilities Compilers Test Help
            DBA282.MARY.AT(DEMO) - 01.00
                                                            Columns 00001 00072
 EDIT
Command ===>
                                                               Scroll ===> CSR
000148 //
                   DD DSN=DB2COM.V1R3.SFECLOAD.DISP=SHR
000149 //
                  DD DSN=DB2.V7R1M0.DSNB.SDSNEXIT.DISP=SHR
000150 //
                 DD DSN=DB2.V7R1M0.SDSNLOAD.DISP=SHR
000151 //SYSOUT DD SYSOUT=*
000152 //UTPRINT DD SYSOUT=*
000153 //SYSPRINT DD SYSOUT=*
000154 //SYSREC DD DSN=DBA282.DBA282D.RC01001.REORG.SYSREC.
000155 //
                      DISP=(MOD.DELETE,CATLG).
                      UNIT=(SYSDA.5).SPACE=(CYL.(5.1)...ROUND)
000156 //
000157 //SYSUT1 DD DSN=DBA282.DBA282D.RC01001.REORG.SYSUT1.
000158 //
                      DISP=(MOD, DELETE, CATLG),
                      UNIT=(SYSDA,5),SPACE=(CYL,(5,1),,,ROUND)
000159 //
000160 //SORTOUT DD DSN=DBA282.DBA282D.RC01001.REORG.SORTOUT.
                      DISP=(MOD, DELETE, CATLG),
000161 //
000162 //
                      UNIT=(SYSDA.5).SPACE=(CYL.(5.1)...ROUND)
000163 //** *
000164 //* Note: SORTWKxx datasets were not generated because the SORTDEVT
                  keyword has been filled in with a sort work device type on
000165 //*
000166 //*
                   the Reorg Tablespace Utility Profile.
000167 //** * * * * *
                                                                           04/015
Connected to remote server/host demomys, demopka, ibm, com using port 9993
                                                        hp deskiet 990c on LPT1:
```

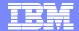

```
DEMOMVS.ws - [24 x 80]
File Edit View Communication Actions Window Help
File Edit Edit_Settings Menu Utilities Compilers Test Help
            DBA282.MARY.AT(DEMO) - 01.00
                                                              Columns 00001 00072
EDIT
Command ===>
                                                                 Scroll ===> CSR
000168 //R1LP0001 DD DSN=DBA282.DSN8D71A.DSN8S71D.D2005278.T075920.
000169 //
000170 //
                      DISP=(MOD, CATLG, CATLG),
                      UNIT=(SYSDA,5),
000171 //
                      SPACE=(TRK, (1,1), RLSE)
000172 //SYSIN
                   DD *
           REORG TABLESPACE DSN8D71A.DSN8S71D
000173
000174
                 LOG
                              NO
000175
                 SORTDATA
                 COPYDDN
000176
                             (R1LP0001)
000177
                 SHRLEVEL
                              CHANGE
                              CURRENT TIMESTAMP
000178
                 DEADLINE
000179
                              + 4 HOURS
000180
                 DRAIN_WAIT
                 MAPPINGTABLE "DBA282D". "REORG_REOT001"
000181
000182
                 MAXRO
                              300
000183
                 DRAIN
                              WRITERS
000184
                              CONTINUE
                 LONGLOG
000185
                              1200
                 DELAY
000186
                 TIMEOUT
                              ABEND
000187
                 FASTSWITCH
                              YES
                                                                            04/015
Connected to remote server/host demomys.demopka.ibm.com using port 9993
                                                         hp deskiet 990c on LPT1:
```

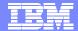

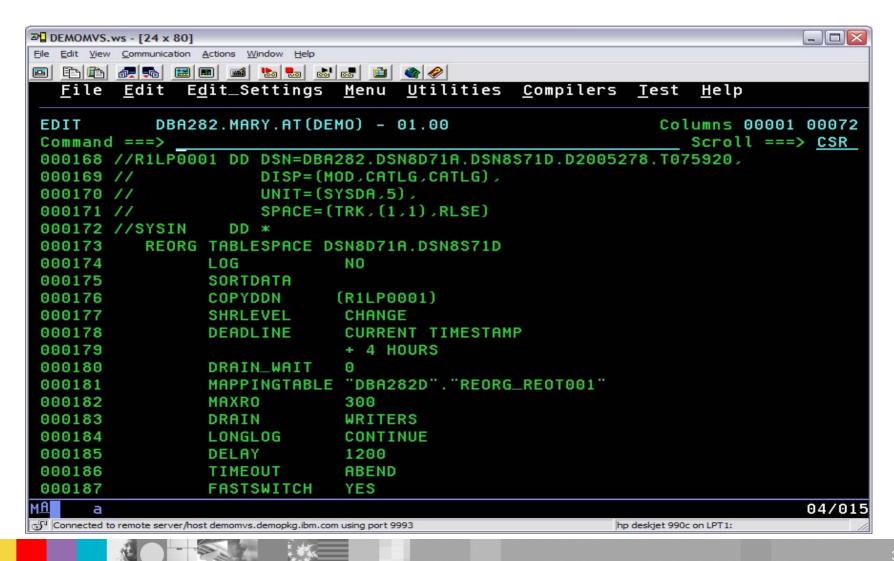

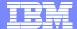

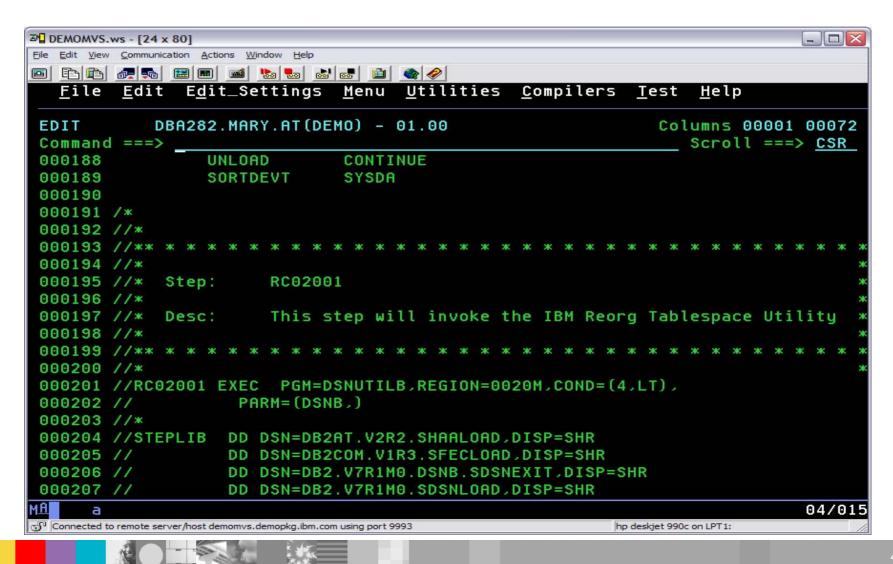

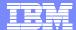

### Summary

- Automation Tool improves DBA productivity
- Reduces system resource usage by only invoking DB2 utilities when they are actually required
- Easily build housekeeping utility jobs for new applications
- Eliminate need for manual intervention
- Can automatically detect new objects without having to regenerate object profiles
- Omits objects that have been dropped
- Utilize real-time statistics to determine when objects need maintenance
- Reallocate object size based on space criteria
- Share common utility profiles across enterprise

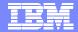

#### References and additional Information

- For DB2 Automation Tool V2.2 User's Guide:
  - DB2 Automation Tool for DB2 for z/OS: SC18-9280-01
- For real time statistics:
  - Presentation, "Real Time Statistics to Assist a DBA managing DB2" by James Teng, Distinguished Engineer, Silicon Valley Lab, <a href="http://www-1.ibm.com/support/docview.wss?uid=swg27002318">http://www-1.ibm.com/support/docview.wss?uid=swg27002318</a>
  - Real Time Statistics, Chapter 6, Redbook, "DB2 for z/OS and OS/390 Version 7 Selected Performance Topics", SG24-6894-00
  - ▶ IDUG Solutions Journal, "Getting the most out of Real Time Statistics", http://www.idug.org/idug/member/journal/nov03/article04.cfm
- Or visit the DB2 and IMS Tools website:
  - www.software.ibm.com/software/data/db2imstools